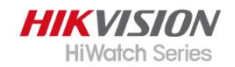

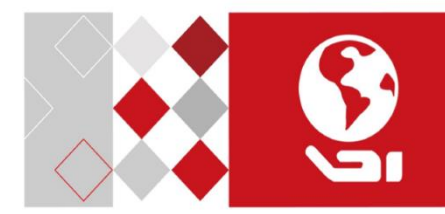

# **Kamera Tubowa**

## **Model: HWT-B140-M**

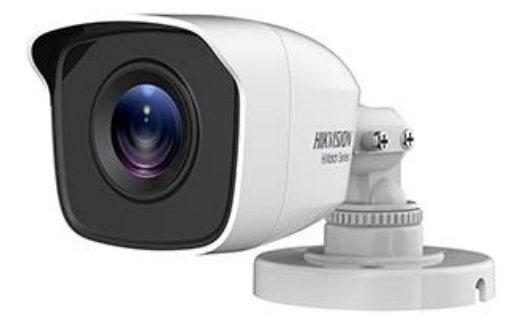

# Instrukcja obsługi

## **Instrukcja obsługi**

W razie jakichkolwiek pytań prosimy o kontakt z lokalnym sprzedawcą.

Dziękujemy za zakup naszego produktu. W razie jakichkolwiek pytań lub żądań prosimy o kontakt ze sprzedawcą.

Niniejsza instrukcja może zawierać kilka błędnych informacji technicznych lub błędów drukowania, a treść może ulec zmianie bez powiadomienia. Aktualizacje zostaną dodane do nowej wersji tego podręcznika. Będziemy skwapliwie ulepszać lub aktualizować produkty lub procedury opisane w instrukcji.

## **Informacje dotyczące przepisów prawnych Informacje FCC**

Należy zwrócić uwagę na to, że zmiany lub modyfikacje, które nie zostały wyraźnie zatwierdzone przez stronę<br>odpowiedzialną za zgodność, mogą unieważnić odpowiedzialną za zgodność, mogą uprawnienia użytkownika do obsługi urządzenia.

**Informacje dotyczące przepisów FCC**: Zgodność z wymaganiami FCC: Niniejszy sprzęt przetestowano pod kątem zgodności z ograniczeniami dla urządzeń cyfrowych, zgodnie z częścią 15 Zasad FCC. Zgodność została potwierdzona. Te ograniczenia mają na celu zapewnienie rozsądnie uzasadnionej ochrony przed szkodliwymi zakłóceniami, podczas używania sprzętu w środowisku komercyjnym. Urządzenie generuje, wykorzystuje i może emitować energię o częstotliwości radiowej. Jeśli nie jest zainstalowane i używane zgodnie z instrukcją obsługi, może powodować szkodliwe zakłócenia komunikacji radiowej. urządzenia na terenie mieszkalnym prawdopodobnie spowoduje szkodliwe zakłócenia, do których wyeliminowania będzie zobowiązany użytkownik, na własny koszt.

#### **Warunki FCC**

Urządzenie spełnia wymagania części 15 Przepisów FCC. Jego użytkowanie podlega poniższym dwóm warunkom:

1. Urządzenie nie może powodować szkodliwych zakłóceń. 2. Urządzenie musi przyjmować wszelkie otrzymane zakłócenia, w tym takie, które mogą powodować nieprawidłowe działanie.

#### **Deklaracja zgodności UE**

Ten produkt oraz – jeśli ma to zastosowanie – dostarczane z nim akcesoria są oznaczone znakiem "CE", co oznacza spełnianie wymagań zharmonizowanych norm

europejskich, wymienionych w dyrektywie<br>niskonapięciowej 2006/95/WE, dyrektywie niskonapięciowej 2006/95/WE, dyrektywie elektromagnetycznej 2004/108/WE i dyrektywie RoHS

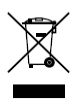

2011/65/UE. 2012/19/EU (dyrektywa WEEE): Produktu oznaczonego tym symbolem nie wolno w Unii Europejskiej usuwać wraz z niesortowanymi odpadami komunalnymi. Aby umożliwić prawidłowy recykling, należy zwrócić produkt lokalnemu sprzedawcy przy

zakupie nowego sprzętu lub oddać go w wyznaczonych punktach zbiórki. Więcej informacji można znaleźć w serwisie: www.recyclethis.info. 2006/66/WE (dyrektywa w

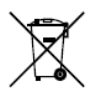

sprawie baterii): Ten produkt zawiera baterię, której w Unii Europejskiej nie wolno usuwać wraz z niesortowanymi odpadami komunalnymi. Dokładne informacje o użytej baterii są podane w dokumentacji produktu. Bateria jest oznaczona tym symbolem,

któremu mogą towarzyszyć litery informujące o zawartości kadmu (Cd), ołowiu (Pb) lub rtęci (Hg). W celu prawidłowego recyklingu należy zwrócić baterię odpowiedniemu sprzedawcy lub oddać ją w wyznaczonym punkcie zbiórki. Więcej informacji można znaleźć w serwisie: www.recyclethis.info

#### **Instrukcje bezpieczeństwa**

Celem tych instrukcji jest zapewnienie, że użytkownik będzie używał produktu w sposób prawidłowy, aby uniknąć niebezpieczeństwa i utraty mienia.

Środki ostrożności dzielą się na "Ostrzeżenia" i "Przestrogi". **Ostrzeżenia**: Zlekceważenie któregoś z tych ostrzeżeń może spowodować poważne obrażenia lub śmierć.

**Przestrogi**: Zlekceważenie którejś z tych przestróg może spowodować obrażenia lub uszkodzenie sprzętu.

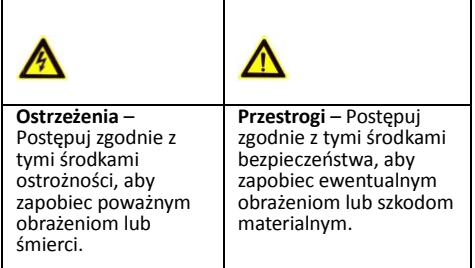

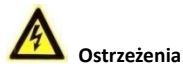

- Podczas korzystania z urządzenia musisz ściśle przestrzegać przepisów bezpieczeństwa elektrycznego obowiązujących w danym kraju i regionie.
- Używaj zasilacza, który spełnia normę napięcia bezpiecznego (safety extra low voltage – SELV).
- Zapoznaj się z instrukcjami specyfikacji normy zasilacza i zużycia energii, które nie może być mniejsze niż wymagana wartość.
- Prąd wyjściowy zasilacza nie może być większy niż 6A.
- Nie podłączaj do jednego zasilacza kilku urządzeń, ponieważ przeciążenie zasilacza może spowodować jego przegrzanie, co grozi pożarem.
- W przypadku montażu produktu na ścianie lub suficie, urządzenie musi być przymocowane dobrze i mocno.
- Jeśli z urządzenia wydobywa się dym, podejżany zapach lub hałas, wyłącz jednocześnie zasilanie i odłącz przewód zasilający, a następnie skontaktuj się z centrum serwisowym.
- Nigdy nie próbuj rozmontowywać kamery przez nieprofesjonalne osoby.
- Aby ograniczyć ryzyko pożaru lub porażenia prądem, nie wystawiaj produktu przeznaczonego do wewnątrz pomieszczeń na deszcz lub wilgoć.
- Instalację powinien przeprowadzić wykwalifikowany monter zgodnie ze wszystkimi lokalnymi przepisami.
- Zainstaluj w obwodzie zasilania sprzęt zabezpieczający przed nagłym spadkiem napięcia, uszkodzeniom w razie zaniku zasilania.
- Jeśli produkt nie działa prawidłowo, skontaktuj się ze sprzedawcą lub najbliższym centrum serwisowym. Nie próbuj rozmontowywać produktu samodzielnie. (Nie odpowiedzialności spowodowane przez nieautoryzowaną naprawę lub konserwację)

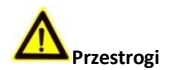

 Przed rozpoczęciem eksploatacji produktu upewnij się, że napięcie zasilania jest prawidłowe.

- Nie upuszczaj produktu na ziemię ani go nie uderzaj. Nie instaluj produktu na powierzchniach
- Nie umieszczaj kamery w bardzo gorącym, zimnym (temperatura robocza powinna wynosić -40 ° C do 60 ° C), zakurzonym lub wilgotnym miejscu i nie wystawiaj go na działanie wysokiego promieniowania elektromagnetycznego.
- Jeśli konieczne jest czyszczenie, użyj czystej szmatki z odrobiną etanolu i delikatnie przetrzyj.
- Nie kieruj obiektywu na silne źródło światła, takie jak słońce lub żarówka. Silne światło może poważnie uszkodzić produkt
- Wiązka lasera może spalić czujnik, dlatego w przypadku korzystania z jakiegokolwiek sprzętu laserowego upewnij się, że laser nie padnie na czujnik. Nie umieszczaj kopułki w miejscach o bardzo wysokiej lub niskiej temperaturze, zapylonych lub wilgotnych, ponieważ może to spowodować pożar lub porażenie
- prądem elektrycznym. Aby uniknąć przegrzania, w odpowiednim środowisku eksploatacji należy zapewnić dobrą wentylację.
- Podczas transportu produkt powinien być zapakowany w oryginalne opakowanie.

## **Opiz symboli**

Table 0-1 Opis symboli

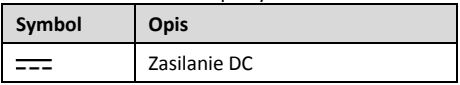

## **1 Wprowadzenie**

## **1.1 Opis produktu**

Główne cechy:

- Wysokiej jakości przetwornik CMOS
- Piltr podczerwieni IR z automatycznym przełącznikiem
- Menu OSD menu do konfiguracji parametrów kamery
- Automatyczny balans bieli
- Wewnętrzna synchronizacja
- Funkcja IR SMART
- Regulacia 3-osiowa

## **1.1.1 Przegląd kamery**

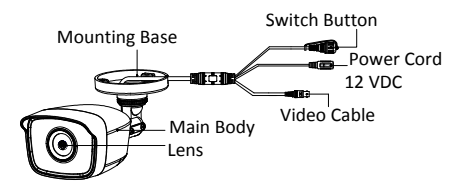

## Przykładowy schemat

## *Uwaga:*

Naciśnij i przytrzymaj przycisk przełącznika przez 5 sekund, aby przełączyć wyjście wideo. Dostępne są cztery rodzaje wyjść wideo: TVI, AHD, CVI i CVBS.

#### *Zanim zaczniesz:*

Upewnij się, że urządzenie jest w dobrym stanie, a wszystkie części montażowe są w komplecie.

Upewnij się, że wszystkie powiązane urządzenia są wyłaczone podczas instalacji.

• Šprawdź specyfikację produktu dla warunków pracy.<br>• Sprawdź, czy zasilacz jest dopasowany do mocy

Sprawdź, czy zasilacz jest dopasowany do mocy wyjściowej, aby uniknąć uszkodzeń urządzenia.

Upewnij się, że ściana jest wystarczająco mocna, aby wytrzymać trzy razy ciężar kamery i uchwytu.

Jeżeli ściana jest cementowa należy użyć odpowiednich kołków i uchwytów montażowych. W przypadku sufitu

drewnianego wymagane są wkręty samogwintujące. Jeśli produkt nie działa prawidłowo, skontaktuj się ze sprzedawcą lub najbliższym centrum serwisowym. NIE wolno demontować kamery w celu samodzielnej naprawy lub konserwacji.

## **2.1 Instalacja kamery**

#### *Zanim zaczniesz:*

Zarówno montaż na ścianie, jak i na suficie są odpowiednie dla kamery. Montaż sufitowy będzie traktowany jako przykład w tym dziale. Podczas montażu ściennego można wykonać kroki montażu sufitowego jako odniesienie.

# *Kroki:*

- 1. Wklej szablon nawiercania (w zestawie) do miejsca w którym chcesz zainstalować kamerę.
- 2. Wywierć otwory na śruby i otwór na kabel (opcjonalnie) na suficie zgodnie ze szablonem wiercenia.

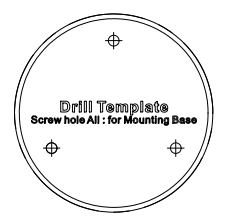

Szablon wiercenia

## *Uwaga:*

Wywierć otwór na kabel, przyjmując miejsce wylotu na suficie, tak aby odpowiednio poprowadzić kabel.

3. Przymocuj podstawę montażową do sufitu i zabezpiecz je dostarczonymi śrubami.

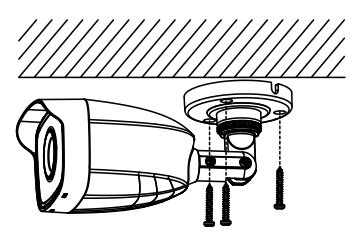

Przymocuj podstawę montażową do sufitu

#### *Uwaga:*

- Wchodzące w skład zestawu opakowanie śrub, zawiera śruby samogwintujące i kołki rozporowe.
- W przypadku ścian cementowych należy użyć odpowiednich kołków i uchwytów montażowych. W przypadku sufitu drewnianego wymagane są wkręty samogwintujące.
- 4. Poprowadź kable przez otwór na kabel lub otwór boczny.
- 5. Podłącz odpowiedni przewód zasilający i sygnałowy.<br>6. Włacz kamere, aby sprawdzić, czy obraz na monitori
- Włącz kamerę, aby sprawdzić, czy obraz na monitorze jest odbierany z optymalnego kąta. Jeśli nie, wyreguluj kamerę zgodnie z poniższym rysunkiem, aby uzyskać optymalny kąt.

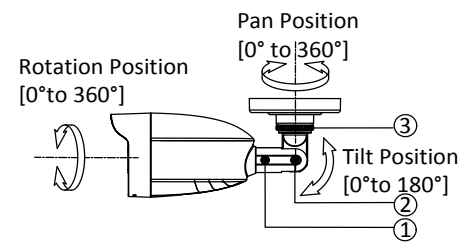

3-osiowa regulacja

1). Poluzuj śrubę nr 3, aby wyregulować pozycję [0 ° do 360 °]. Dokręć śrubę po zakończeniu regulacji.

2). Poluzuj śrubę nr 2, aby wyregulować pozycję pochylenia [0 ° do 180 °]. Dokręć śrubę po zakończeniu regulacii.

3). Poluzuj śrubę nr 1 i obróć kamerę [0 ° do 360 °].

Dokręć śrubę po zakończeniu regulacji.

# **3 Opis menu**

#### *Cel:*

Wywołaj menu klikając przycisk *meterfejsie kontroli PTZ*, albo kliknij **Iris+**.

#### *Kroki:*

1. Podłącz kamerę do rejestratora TVI DVR, I monitora, schemat poniżej.

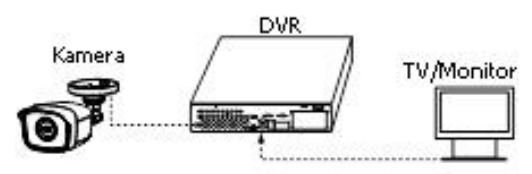

Przykładowe podłączenie

- 2. Podłącz zasilanie do kamery, rejestratora TVI DVR, I monitora aby uzyskac obraz na monitorze.
- 3. Kliknij kontrola PTZ aby wejść do interfejsu PTZ.
- Wywołaj menu kamery klikają kliknij **Iris+**.
- 5. Kliknij w strzałki kierunkowe aby skonfigurowac kamerę. 1) Kliknij kierunkowy przycisk góra/dół aby wybrać funkcie.
- 2) Kliknij **Iris +** aby zatwierdzić wybór.
- 3) Kliknij kierunkowy przycisk lewo/prawo aby ustawić wartość wybranej funkcji.

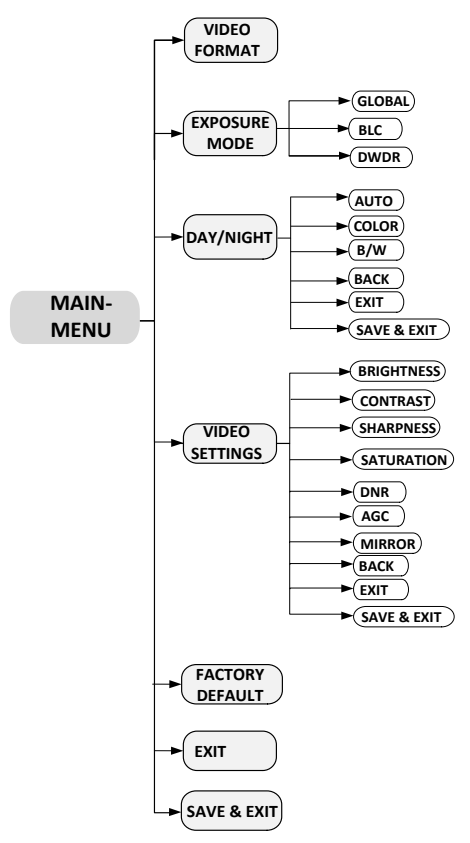

Podgląd na główne menu

## **3.1 FORMAT WIDEO**

Można ustawić format wideo: 4MP@25ps.

## **3.2 EXPOSURE**

EXPOSURE opisuje parametry związane z jasnością, które można ustawić tryb EXPOSURE jako **GLOBAL**, **BLC** lub **DWDR**.

## **GLOBAL**

**GLOBAL** odnosi się do normalnego trybu ekspozycji, który wykonuje ekspozycję zgodnie z jasnością całego obrazu. **BLC (Backlight Compensation)**

**BLC** (Backlight Compensation) kompensuje światło przedniego obiektu, aby było<br>spowodować nadmierne naświe nadmierne naświetlenie tła, w którym światło jest silne.

**DWDR (Digital Wide Dynamic Range)**

**DWDR** pomaga kamerze zapewnić wyraźny obraz nawet w warunkach prześwietlenia. Gdy jednocześnie na obrazie znajdują się zarówno bardzo jasne, jak i bardzo ciemne obszary, funkcja DWDR równoważy poziom jasności całego obrazu, aby uzyskać wyraźny obraz ze szczegółami.

## **3.3 DAY/NIGHT**

**COLOR, BW (Black White), i AUTO** można wybrać dla przełącznika DAY/NIGH.

## **COLOR**

Obraz jest cały czas w trybie kolorowym w trybie dziennym.

## **B & W (Black and White)**

Obraz jest czarno biały przez cąły czas, I podczerwień włącza się w słabych warunkach oświetleniowych. Można włączyć/ wyłączyć podczerwień IR i ustawić wartość **SMART IR** w tym menu

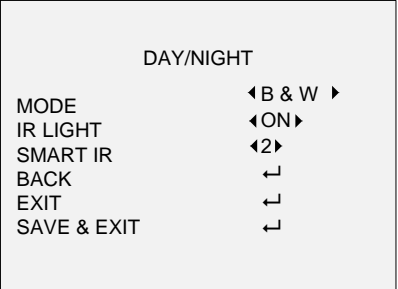

Funkcja B & W

## **Podczerwień IR**

Można włączyć/ wyłączyć podczerwień IR You can turn on/off the **IR LIGHT** aby spełnić wymagania w różnych okolicznościach

## **SMART IR**

 $\mathbf{L}$ 

Funkcja **SMART IR** służy do dostosowania światła do jego najodpowiedniejszego natężenia i nadmiernej ekspozycji obrazu. Wartość SMART IR można regulować w zakresie od 0 do 3. Im wyższa wartość, tym bardziej oczywiste efekty.

## **AUTO**

Automatycznie przełączaj Kolor lub BW (Czarno-biały) zgodnie z rzeczywistą jasnością sceny.

Można włączyć/ wyłączyć podczerwień IR i ustawić wartość **SMART IR** w tym menu

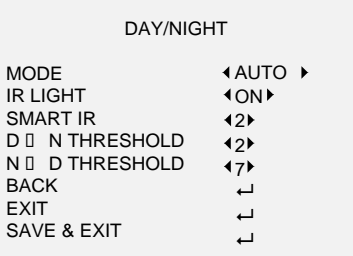

#### Tryb AUTO

## **Podczerwień IR**

Można włączyć/ wyłączyć podczerwień IR You can turn on/off the IR LIGHT aby spełnić wymagania w różnych okolicznościach.

## **SMART IR**

Funkcja SMART IR służy do dostosowania światła do jego najodpowiedniejszego natężenia i nadmiernej ekspozycji obrazu. Wartość SMART IR można regulować w zakresie od 0 do 3. Im wyższa wartość, tym bardziej oczywiste efekty.

## **D N Threshold (Próg Dzień do Nocy)**

**Próg Dzień do Nocy** służy do kontroli czułości przełączania trybu dziennego na tryb nocny. Możesz ustawić wartość od 1 do 9. Im większa wartość, tym bardziej czuła jest kamera.

## **N D Threshold (Próg Noc do Dnia)**

**Próg Noc do Dnia** służy do kontroli czułości przełączania trybu nocnego na tryb dzienny. Możesz ustawić wartość od 1 do 9. Im większa wartość, tym bardziej czuła jest kamera.

## **3.4 Ustawienia Wideo**

Przesuń kursor na VIDEO SETTINGS i kliknij Iris +, aby wejść<br>do podmenu. JASNOŚĆ BRIGHTNESS, KONTRAST do podmenu. JASNOŚĆ **BRIGHTNESS**, KONTRAST **CONTRAST, SATURATION**, **DNR**, **AGC** i **MIRROR** są regulowane.

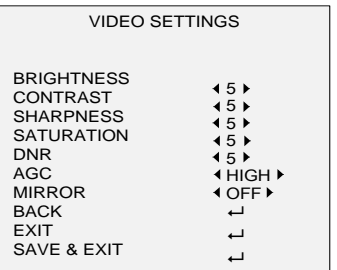

Figure 3-1 VIDEO SETTINGS Ustawienia wideo

## **BRIGHTNESS (Jasność)**

Jasność odnosi się do jasności obrazu. Możesz ustawić wartość jasności od 1 do 9, aby przyciemnić lub rozjaśnić obraz. Im wyższa wartość, tym jaśniejszy jest obraz.

## **CONTRAST (Kontrast)**

Ta funkcja zwiększa różnicę w kolorze i świetle między częściami obrazu. Możesz ustawić wartość KONTRAST od 1  $d_0$  9.

## **SHARPNESS (Ostrość)**

Ostrość określa ilość szczegółów, które może odtworzyć system obrazowania. Możesz ustawić wartość SHARPNESS z zakresu od 1 do 9.

## **SATURATION (Nasycenie)**

Dostosuj tę funkcję, aby zmienić nasycenie koloru. Wartość wynosi od 1 do 9.

## **DNR (Cyfrowa redukcja szumów)**

Funkcja DNR może zmniejszyć efekt szumu, zwłaszcza podczas robienia zdjęć ruchomych w warunkach słabego oświetlenia i zapewniać dokładniejsze i ostrzejszy obraz. Możesz ustawić DNR jako HIGH WYSOKI, MEDIUM ŚREDNI lub LOW NISKI.

#### **AGC**

Optymalizuje czystość obrazu w warunkach słabego oświetlenia. Poziom AGC można ustawić na HIGH WYSOKI, MEDIUM ŚREDNI lub LOW NISKI. Wybierz OFF WYŁ., Aby wyłączyć funkcję AGC.

## *Uwaga:*

Redukcja szumów zostanie wzmocniona po włączeniu AGC.

#### **MIRROR (Odbicie lustrzane)**

OFF, H, V i HV są wybierane dla funkcji obicia lustrzanego. **OFF (Wyłacz)**: Funkcja odbicia lustrzanego jest wyłączona. Obraz obraca się o 180° poziomo. **V**: Obraz obraca się o 180° pionowo.

**HV**: Obraz obraca się o 180° poziomo i pionowo.

## **3.5 Przywracanie ustawień fabrycznych**

Przesuń kursor na **FACTORY DEFAULT** I kliknij **Iris+** to aby zresetować wszystkie ustawienia do ustawień fabrycznych.

## **3.6 Wyjście EXIT**

Przesuń kursor na **EXIT** i kliknij **Iris+** aby wyjść z menu bez zapisywania.

## **3.7 SAVE & EXIT (Zapisz i Wyjdź)**

Przesuń kursor na **SAVE & EXIT** I kliknij **Iris+** aby zapisać ustawienia I wyjść z menu

#### **IMPORTER**

**IVEL Electronics Sp. z o. o. Sp.k. ul. Iglasta 2/4/3 42-216 Czestochowa www.ivel.pl[, ivel@ivel.pl](mailto:ivel@ivel.pl)**

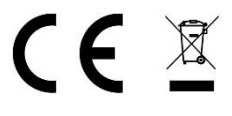